# RECRUIT RELEASE 1.63

Released 12.21.2016

# Table of Contents

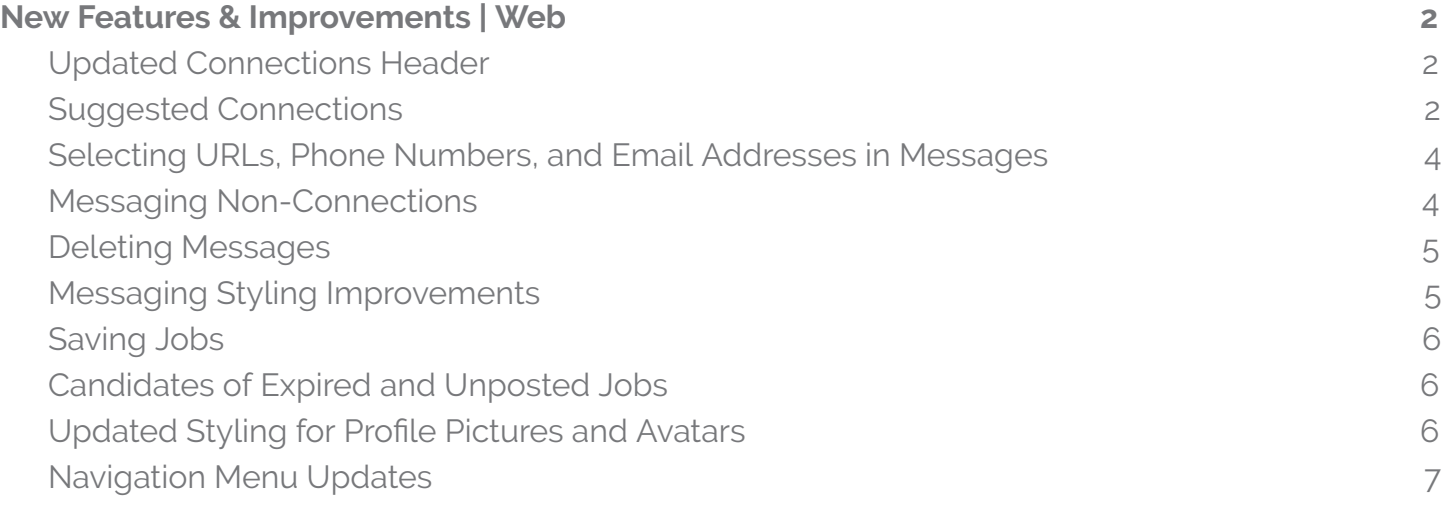

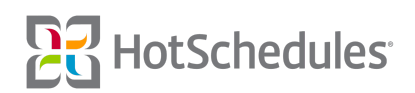

# <span id="page-1-0"></span>New Features & Improvements | Web

## <span id="page-1-1"></span>Updated Connections Header

The Connections header has been updated with a new background image.

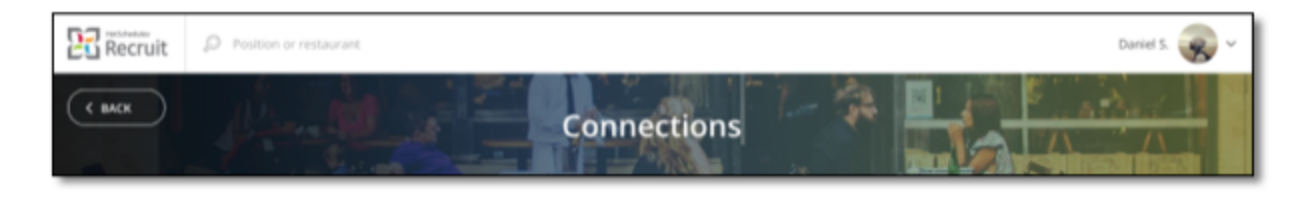

#### <span id="page-1-2"></span>Suggested Connections

The ability to view Suggested Connections has been added to the job seeker web. Recruit utilizes information from users' profiles to suggest other users they may want to add to their network. These suggestions will display as part of every user's profile. From this page, users can view the profile of each suggestion and send a connection request.

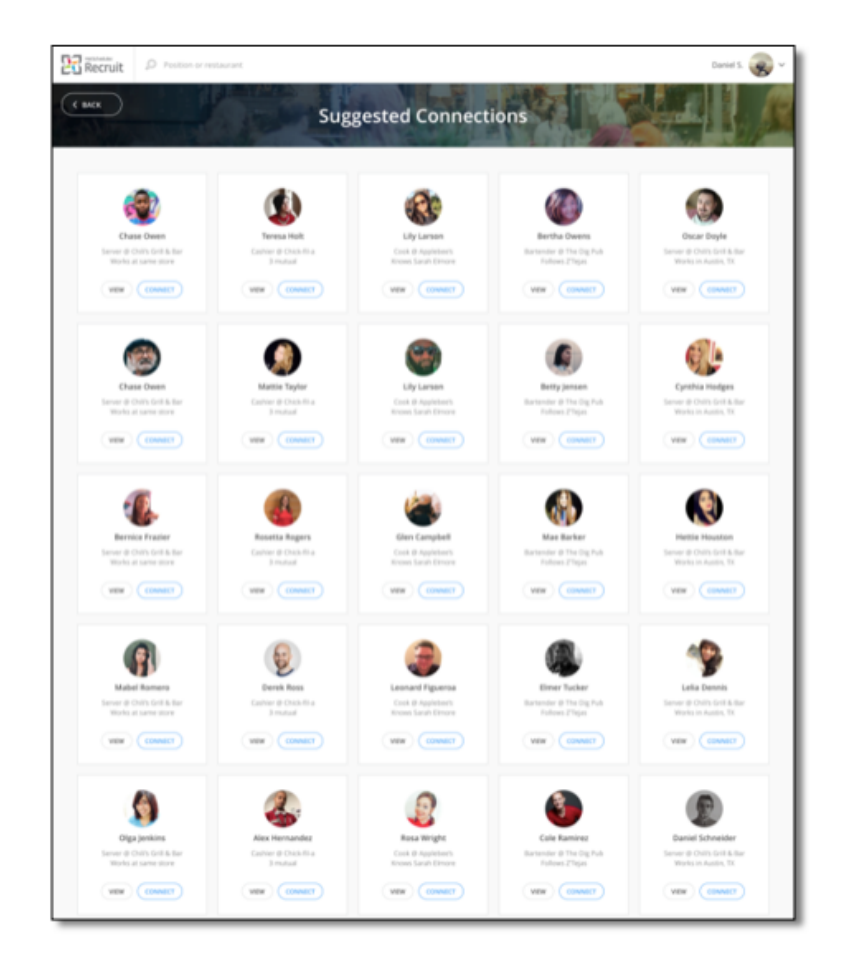

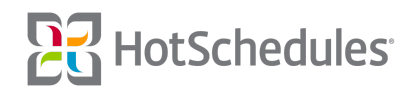

Each suggestion's card contains the name, current position, and why he/she is being suggested as a connection.

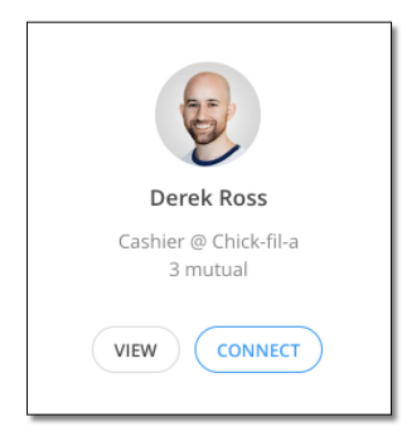

When users don't have any connections, the option to view suggestions is added to their profile.

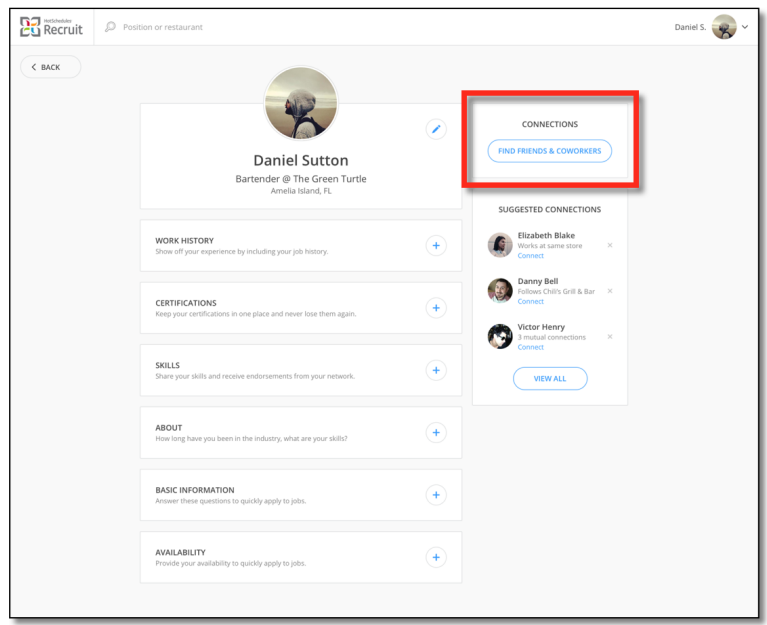

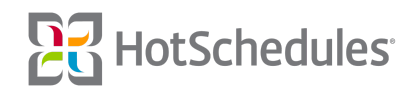

A preview of Suggested Connections will now display on every user's profile. Users can send a connection request from the preview or view the entire list of Suggested Connections.

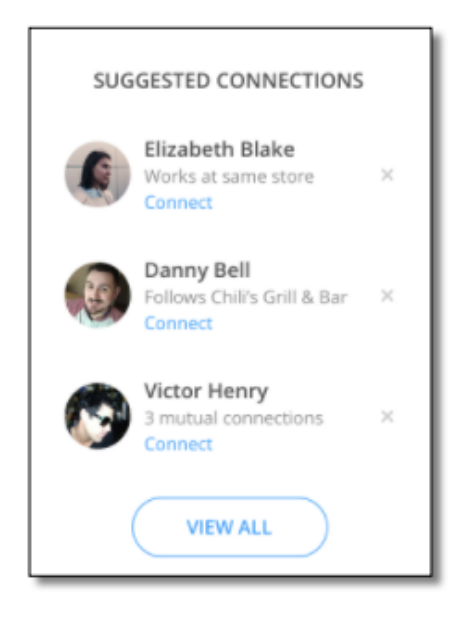

## <span id="page-3-0"></span>Selecting URLs, Phone Numbers, and Email Addresses in Messages

The messaging feature has been improved so that URLs, phone numbers, and email addresses will display as links. Selecting the link will allow users to view the corresponding page in a separate tab, dial the phone number, or compose an email in their default client.

#### <span id="page-3-1"></span>Messaging Non-Connections

Messages can only be sent between people who are connected, so in the event that a connection is terminated between two users who previously began a message thread, a notice has been added informing both parties that the conversation can no longer be continued. In order to continue the conversation, users must click the **Reconnect to Message** button.

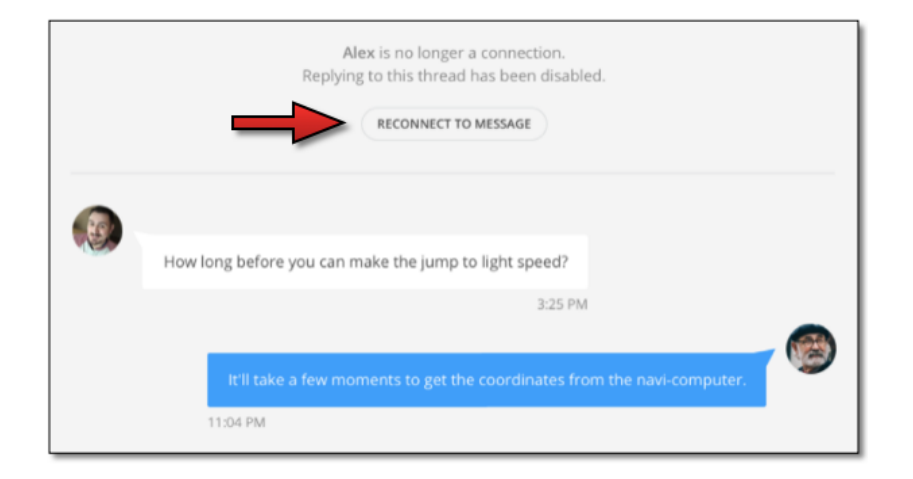

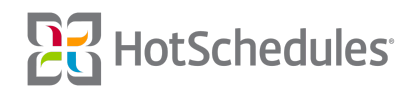

#### <span id="page-4-0"></span>Deleting Messages

Users on mobile browsers now have the option to delete messages from each message's thread.

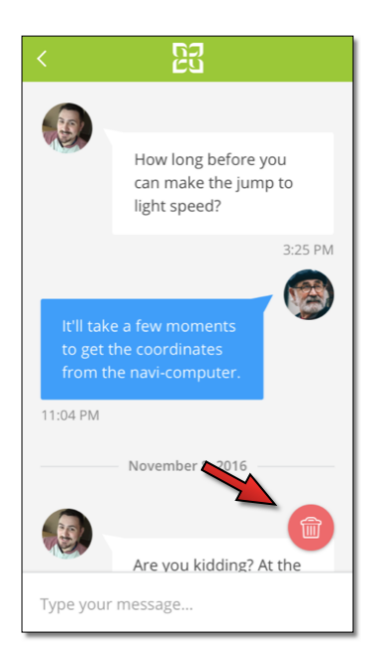

#### <span id="page-4-1"></span>Messaging Styling Improvements

Various performance and styling improvements have been implemented throughout the messaging tool including the Message List, Thread, and Reply Box, and how the tool behaves on mobile devices.

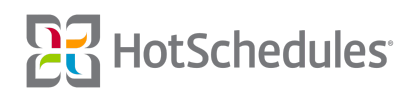

#### <span id="page-5-0"></span>Saving Jobs

Managers are now able to create and save jobs to post for a future date by clicking the **Post Job** button on the Jobs page. After configuring the post, managers can select the **Save as Draft** option at the bottom of the side menu to save the job to the list of jobs.

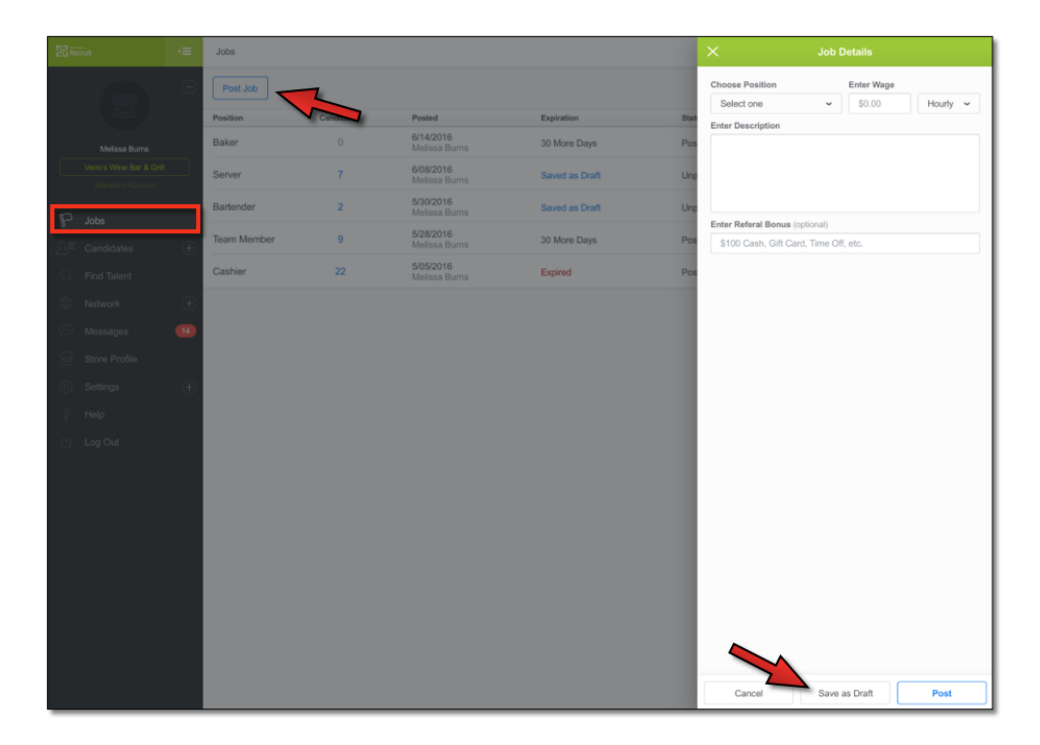

#### <span id="page-5-1"></span>Candidates of Expired and Unposted Jobs

Unreviewed candidates who have applied to a job that expires or that is manually unposted will now remain in an un-archived status.

### <span id="page-5-2"></span>Updated Styling for Profile Pictures and Avatars

Visual improvements have been made to profile pictures in addition to the avatars of users who have not set up a profile picture yet.

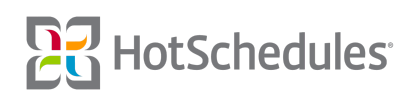

#### <span id="page-6-0"></span>Navigation Menu Updates

Several performance improvements have been made to the Navigation menu on mobile browsers.

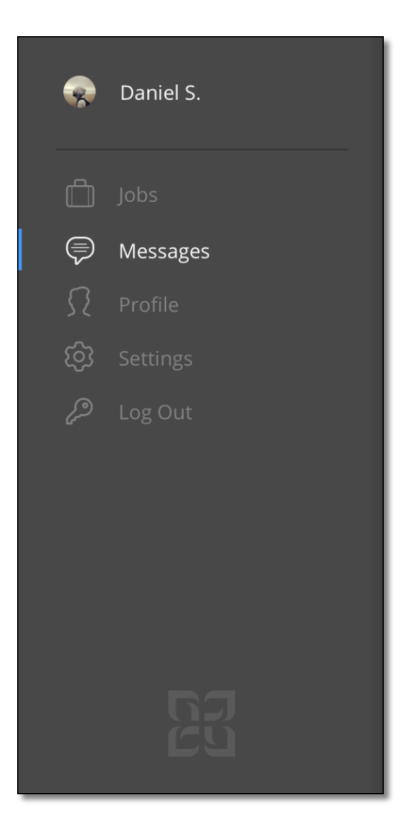

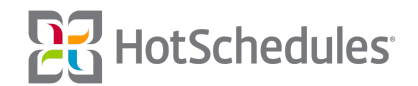